# **بهكارگيري كوكيها و Sessionها**

**واحد كار يازدهم**

**پس از مطالعه اين واحد كار از فراگير انتظار ميرود كه:** 1 - مفهوم و كاربرد كوكيها را بداند. 2 - با اصول تنظيم كوكيها آشنا باشد. 3 - با اصول تعيين تاريخ انقضا براي كوكيها آشنا باشد. 4 - اصول استفاده از كوكيها براي اعتبارسنجي را بداند. 5 - مفهوم و كاربردSession ها را بشناسد. 6 - متغيرهاي Session را بشناسد. 7 - با اصول فعالسازي شماره دسترسي براي كاربر آشنا باشد. 8 - با اصول نگهداري تنظيمات شخصي كاربر آشنا باشد.

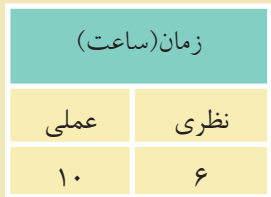

#### **مقدمه**

كوكي هــا (Cookie) فايل هــاي كوچك متني هســتند كه از طرف ســرويس دهندههاي اينترنت و توسط مرورگر روي سيستم كاربر ايجاد ميشوند. كوكيها ميتوانند در موارد مختلفي به سرويسدهنده وب و سرويسدهنده برنامه كاربردي كمك كنند. به عنوان مثال ميتوانند به ســرويسدهنده وب كمك كنند تا كاربراني را كه ً قبلا به سايت آنها مراجعه كردهاند بشناسد، يا اينكه به يادآوري رمز عبور كاربر در مراجعات بعدي كمك كنند.

يك كاربر ميتواند سيســتم خود را طوري تنظيم كند كه ســرويسدهنده اجازه توليد كوكي را نداشته باشد و يا اينكه كاربر را هنگام توليد كوكي مطلع كند. كوكي ها مي توانند اطلاعات مهمي را درون خود نگهداري كنند و ميتوانند توسط سرويسدهندگان غيرمجاز اطلاعات مهمي از هويت شــما را فاش كنند. به عنوان مثال اگر در يك سايت عضو شده باشــيد، چنانچه يك كوكي براي آن روي هارد سيســتم شما ايجاد شده باشد، يك سايت غيرمجاز ميتواند با اهداف مخرب از طريق خواندن كوكي به رمز عبور شــما دسترســي پيدا كند.

كوكيهــا به تنهايي نميتوانند براي سيســتم مشــكلات امنيتي ايجاد كنند اما **نكته** ميتوانند در آسيب رساندن به امنيت سيستم شما دخيل باشند.

حداكثر اندازه كوكيها kB 4) كيلوبايت) است. يكــي از ويژگيهاي كوكيها اين اســت كه پس از آنكه توســط يــك مرورگر روي يك سيســتم ايجاد شدند، فقط روي همان سيستم ميتوانند خوانده شوند. هر كوكي يك آدرس URL منحصر بهفرد دارد و ســرويسگيرنده از روي اين آدرس تعيين ميكند كه با كداميك كار كند.

استفاده از كوكيها در سرويسگيرندهها و مرورگرهاي مختلف محدوديتهايي دارد. به عنوان مثال حداكثر كوكي هاي مرورگر Internet Explorer ، ٣٠٠ فايل است.

#### **11-1 ايجاد كوكي**

ايجاد كوكي در فايلها و اسناد PHP توسط دستورSetcookie انجام ميشود. ساختار كلي اين دستور به شكل زير است:

("پارامتر امن"," اطلاعات دامنه","تاريخ انقضاي كوكي","مقدار كوكي", "نام كوكي") Setcookie **مثال:** 

Setcookie ("Webdesign", "#FE593" , "01.12.2011 ,23:5:35" )

توســط تاريخ انقضا ميتوان اعتبار يا عدم اعتبار كوكي را ســنجيد، اگر تاريخ انقضاي يك كوكي تمام شده باشد، مرورگر ديگر آن را براي سرويسدهنده ارسال نميكند (تاريخ 1 تعيين ميشود). انقضا با قالب استاندارد **GMT**

پارامترهــاي كوكيها توســط ســرويسگيرنده تعيين ميشــود و ميتوانــد علاوه بر پارامترهاي ساختار فوق، پارامترهاي ديگري را نيز شامل شود، علاوه بر اين ممكن است يك كوكي فقط شامل نام و يك پارامتر ديگر باشد.

اطلاعات دامنه تعيين ميكند كه كوكي توسط چه دامنههايي قابل دسترسي است. اگر پارامتر امن نيز در خصوصيات كوكي تنظيم شده باشد، كوكي فقط مجاز است از طريق كانالهاي امن مانند http<sup>s</sup> منتقل شود.

### **11-1-1 مهمترين پارامترهاي كوكي**

**path:** بــراي تعيين مســير بــهكار مــيرود و مقدار پيشفــرض آن تمام پوشــههاي سرويس دهنده است.

**domain:** دامنهمجاز را تعيين ميكند كهبهطور پيشفرض همان دامنه سرويسدهندهاي است كه آن را ايجاد كرده است. **expire:** تاريخ انقضاي كوكي را مشخص ميكند.

**secure:** اين گزينه ســطح دسترسي به كوكي را تعيين ميكند كه بهصورت پيشفرض غيرفعال است.

00000000000000000000000000000000000000

......<br>(مبدأ زمانى گرينويچ) I- Greenwich Mean Time

100000000000000000000000000000000000

ساختار كلي ارسال كوكي:

HTTP/1.1 200 ok Date : sun , 20 june 2011 22:44:50 GMT Server : WAMP

Set-Cookie : Color = red ; expires = sun,  $25$  june  $2011$   $22:30:00$  GMT

Connection : Close

Connect-Type : text/html

#### **11-1-2 ايجاد كوكي**

كوكيها توسط يكي از دو تابع () Setcookieو () header ايجاد ميشوند. كوكيهاي ارســال شــده از طرف هر ســرويسدهنده در يك آرايه به نام COOKIE\_\$ ذخيره شدهاند و دسترسي به آنها مانند ساير متغيرهاست. به عنوان مثال اگر يك كوكي با نامusername داشته باشيم ميتوانيم توسطCOOKIE\_\$

[«username [«به محتواي آن دسترسي پيدا كنيم. به عنوان مثال ميخواهيم يك كوكي ايجاد كنيم كه تعداد بازديدهاي كاربر را از سايت

تعيين كند.

ميتوانيم يك متغير تعريف كنيم كه با هر بار ملاقات توســط كاربر، به مقدار آن يك واحد افزوده شود.

<?php

\$count=\$\_COOKIE["count"];

\$count++;

Setcookie("count",\$count,time()+36000);

?> به ساختار كد فوق دقت كنيد: در ســطر دوم يك متغير جديد تعريف شده است كه در صورتيكه اولين بار باشد كه كوكي اجرا ميشود اين متغير با عدد صفر مقداردهي ميشود و در سطر سوم به آن يك

واحداضافه مي شو دو در خط بعد كو كي ايجاد شده و مقدار متغير countدر آن ذخير ه مي شو د. حال اگر بار دومي باشــد كه اين برنامه اجرا ميشــود، مقــدار count يك واحد ديگر افزوده شده و مقدار 2 به خود ميگيرد و به همين ترتيب در هر بار ملاقات صفحه توسط كاربر، يك واحد به اين شمارنده افزوده ميشود.

در مثال فوق براي تعيين زمان انقضاي كوكي از تابع () time اســتفاده شــده است. تابع () time زمان جاري سيسـتم را نشــان مي1هد، مقدار تابع time با عدد ٣۶٠٠٠ جمع شده اســت، 36000 برحسب ثانيه بوده و تعيينكننده 10 ساعت است و اين به آن معني است كه كوكي به مدت 10 ساعت انقضا دارد.

**نكته** • در يك كوكي اگر تاريخ انقضا مشــخص نشــود، كوكي تا زماني اعتبار دارد كه پنجرهIE باز باشــد و به محض بســتن اين پنجره تاريخ انقضاي كوكي نيز به پايان خواهد رسيد. • هر تابع يا دستوري كه قبل از تابع Setcookie در برنامه نوشته شود، اجرا نميشود،

لذا دستورات چاپ و ... را هرگز قبل از اين دستور قرار ندهيد و هميشه ساختار كوكي را در ابتداي صفحه پيادهسازي كنيد.

#### **11-1-3 دسترسي به اطلاعات cookie**

cookie هاي ارســال شــده از طرف هر سرويسدهنده در يك آرايه به نام COOKIE\_\$ ذخيره شدهاند و دسترسي به آنها مانند ساير متغيرهاست. به عنوان مثال اگر يك cookie با نام username داشــته باشــيم ميتوانيم توســط\$["username["COOKIE \_به محتواي آن دسترسي پيدا كنيم.

**مثال:** ميخواهيم يك cookie ايجاد كنيم كه تعداد بازديدهاي كاربر را از سايت تعيين كنــد. بــراي اين كار ابتدا يك متغير تعريف ميكنيم كه با هر بار ملاقات توســط كاربر به مقدار آن يك واحد افزوده شود.

<?php

\$count=\$\_COOKIE["count"];

به ساختار كد فوق دقت كنيد:

\$count++;

Setcookie("count",\$count,time()+36000);

?>

در سطر دوم يك متغير جديد تعريف شده است كه اگر اولين بار باشد كه cookie اجرا ميشود اين متغير با عدد صفر مقداردهي ميشود و در سطر سوم به آن يك واحد اضافه ميشود و در خط بعدcookie ايجاد شده و مقدار متغير coun<sup>t</sup> در آن ذخيره ميشود. حال اگر باراول اجراي اين برنامهنباشد، بهمقدارقبلي count يك واحد افزوده شده و به همين ترتيب در هر بار ملاقات صفحه توسط كاربر، يك واحد به شمارنده افزوده مي شود. **سؤال:** تاريخ انقضاي cookie در مثال فوق چه مدت است؟

**نكته** •دريكcookie اگرتاريخانقضامشخصنشود، cookie تازمانيزندهاستكهپنجره IEبازباشد و بهمحضبستن اين پنجرهزمان انقضايcookie نيز بهپايان خواهد رسيد. •هرتابع يا دستوري كه قبل از تابع Setcookie در برنامه نوشته شود، اجرا نميشود، لذا دســتورات چاپ و... را هرگز قبل از اين دســتور قرار ندهيد و هميشــه ساختار cookie را در ابتداي صفحه پيادهسازي كنيد.

#### **11-1-4 تابع()isset**

يكي از توابع مهم و كاربردي در PHP تابع ()isset اســت، توســط اين تابع ميتوان از معرفي شدن متغيرها اطمينان حاصل كرد.

اگر متغير مورد نظر ً قبلا تعريف شــده باشــد، مقدار true و در غير اين صورت مقدار false را بر ميگرداند.

فــرض كنيــد در برنامهاي به مقدار يــك متغير نياز داريم، امــا نمي دانيم كه اين متغير ً قبلا معرفي و مقداردهي شــده است يا خير، در اين صورت ميتوانيم از تابع()isset براي بررسي اين مسأله استفاده كنيم.

**مثال:**

```
if (isset($first_name))
{
print '$first_name is set';
}
```
در PHPعلاوه بر دستور echoمي توان از دستور printبراي نمايش در خروجي استفاده نمود.

**تمرين:** با استفاده از تابع ()isset تعداد بازديدهاي كاربر از سايت را به دست آوريد.

**11-1-5 حذف يك كوكي** براي حذف يك كوكي فقط كافي است تابع Setcookie را با نام فايل فراخواني كنيم: ; ("نام كوكي") Setcookie

#### **11-2 جلسه Session**

Session يكي از مباحث اصلي شــبكه و اينترنت اســت و توسط آن ميتوان اطلاعات كاربران را نگهداري كرد. هر كاربر كه به ســايتي وارد ميشــود با اجراي اسكريپت PHP يك جلسه ايجاد ميشود و در صورتي كه اولين بار باشد كه وارد آن سايت ميشود يك شناسه منحصر بهفرد به او اختصاص داده ميشود.

جلسه با دستور () Start\_Session شروع و ايجاد ميشود. شناسه جلسه توسط دستور () Session\_idذ. مي شود.

در فايل ini.PHP يك شناسه با عنوانStart\_auto.Session وجود دارد، اين شناسه بهطور پيشفرض مقدار صفر دارد، اگر اين مقدار را به 1 تغيير دهيد، براي هر سند PHP بهطور خودكار يك جلسه ايجاد ميشود اما اگر مقدار آن صفر باشد بايد با استفاده از دستورات برنامهنويسي براي ايجاد جلسه اقدام شود.

وزارت فرهنگ و ارشاد اسلامى **نام استاندارد**: طراح صفحات وب(پيشرفته) **شماره**: 2 4/ / -15 ف، هـ

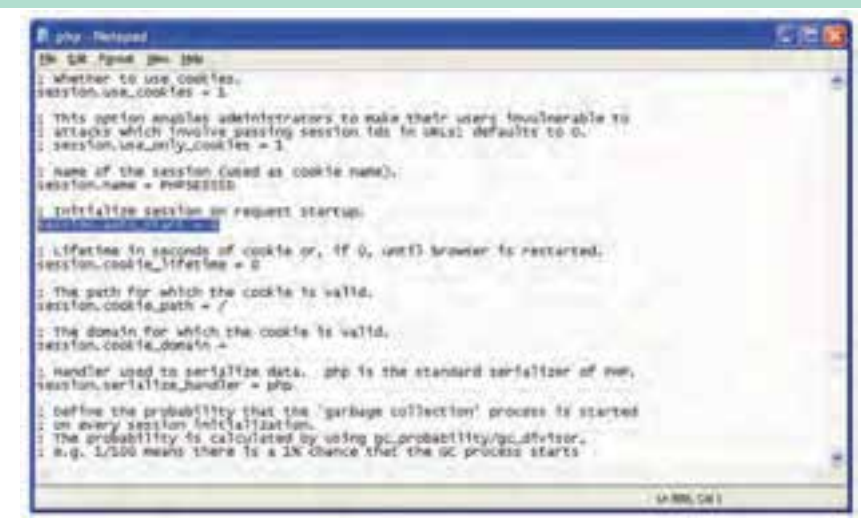

شكل 11-1

زبــان PHP اطلاعات جلســه را در فايلها ذخيره مي كند، مســير ذخيره اين فايل ها از طريق دســتور Path\_Save.Session تعيين ميشود. پس از ايجاد يك جلسه ميتوان شناسه آن را بهدست آورد.

 $\langle$ ?php

session\_start();

 $\gamma$ 

<html>

<head>

<title> start a session</title>

</head>

<body>

<?php

echo " your session id is : ".session\_id();

</body>

</html>

#### **11-2-1 متغيرهاي جلسه**

هر جلســه ميتواند تعداد زيادي متغير داشــته باشــد و توسط آنها ميتوان اطلاعات كاربران را در صفحات مختلف مديريت كرد.

اين متغيرها نيز در يك آرايه فوق سراسري نگهداري ميشوند. تعريف متغيرهاي جلسه بهصورت زير است: مقدار متغير =[' نام متغير'] SESSION \$ **مثال:** \$ SESSION ['number'] = 1239; **مثال:** \$ SESSION ['name'] = "Zahra"; پس از تعريف متغيرهاي جلســه در يك صفحه، در صفحــات ديگر ميتوان به آنها دسترســي پيدا كرد، دسترسي به متغيرهاي جلسه با همان نامي صورت مي گيرد كه هنگام تعريف متغيرها بهكار رفته بود. به عنوان مثال متغيرهاي جلسه فوق در فايل ديگري از همان سايت از طريق دستورات زير ميتوانند در خروجي چاپ شوند.

echo "\$\_SESSION ['number']"; echo "\$\_SESSION ['name']";

**11-2-2 حذف جلسه** حذف جلسه از طريق كد () destroy\_Session صورت ميگيرد. اگراين تابع دريك جلسه استفاده شود،تمام متغير هاو شناسه هاي جلسه نيز حذف مي شوند. <?php Session\_start (); Session\_destroy (); ?>

#### **11-2-3 نگهداري تنظيمات شخصي كاربر**

همانطور كه گفته شــد جلسهها ميتوانند متغيرهاي زيادي در صفحه ايجاد كنند، اين متغيرها مي توانند حتى شــامل اطلاعات محرمانه كاربر باشــند و به دليل اينكه اطلاعات جلســه بهصورت يك آرايه فوق سراســري ذخيره ميشــود، ميتواند مورد سوء استفاده هكرها قرار گيرد به همين دليل بايد به نوعي به دنبال مخفي كردن اين اطلاعات بود. رمزگذاري اطلاعات جلسه روشي است كه توسطPHP قابل پشتيباني است، اين عمل توســط دستور () encode\_session صورت ميگيرد، در مقابل اگر اطلاعات session بخواهد مورد استفاده فايل PHP قرار گيرد بايد از حالت رمز خارج شود و اين عمل توسط دستور () decode\_session صورت ميگيرد.

وزارت فرهنگ و ارشاد اسلامى **نام استاندارد**: طراح صفحات وب(پيشرفته) **شماره**: 2 4/ / -15 ف، هـ

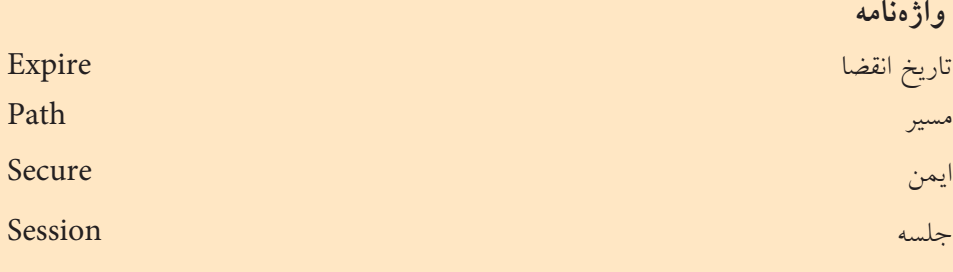

**خلاصه مطالب**

•كوكيها فايلهاي متني هســتند كه از طرف ســرويسدهندههاي اينترنت <sup>و</sup> توســط مرورگر روي سيستم كاربر ايجاد ميشوند.

• حداكثر اندازه فايلهاي كوكي 4 كيلوبايت است.

•كوكيها بهتنهايي نميتوانند براي سيستم مشكلات امنيتي پيش بياورند، اما ميتوانند در آسيب رساندن به امنيت سيستم دخيل باشند.

•كوكيها پس از اينكه توسط مرورگر روي يك سيستم ايجاد شدند، فقط روي همان سيستم ميتوانند خوانده شوند.

• در PHP براي ايجاد كوكي از دستور Setcookie استفاده ميشود.

• يكــي از مهمتريــن ويژگيهاي كوكيها، تاريخ انقضا اســت. توســط تاريخ انقضا ميتوان اعتبار يا عدم اعتبار كوكي را ســنجيد. اگر تاريخ انقضاي يك كوكي تمام شــده باشد، مرورگر ديگر آن را براي سرويسدهنده ارسال نميكند.

• جلسه يكي از مباحث اصلي شبكه <sup>و</sup> اينترنت است، توسط جلسه ميتوان اطلاعات كاربران را نگهداري كرد، در يك صفحه وب كه به زبان PHP نوشته شده است، به محض اجراي اسكريپتphp <?يك جلسه ايجاد ميشود.

.تعيينميشود Session\_id ()ايجادوشناسهآنتوسطدستور Session\_Start () جلسهبادستور•

**آزمون نظري**

1 - حداكثر اندازه فايلهاي كوكي چقدر است؟ الف1-kB ب4-kB ج- 1MB د- 4MB 2 - حداكثر كوكيهاي مرورگر IE چند عدد است؟ الف- 30 ب- 300 ج- 100 د- نامحدود 3 - كداميك از دستورات زير براي ساخت كوكي بهكار ميرود؟ الف- Setcookie ب- Pathcookie ج- Cookie د- Savecookie 4 - براي حذف يك كوكي بايد كداميك از دستورات زير استفاده شود؟ الف- Delete ب- DeleteCookie ج-Setcookie د-Removecookie 5 - پارامترdomain بهطورپيشفرضكدامدامنه مجازيرا برايكوكيدرنظر ميگيرد؟ الف- com ب- org ج- net د- دامنهسرويسدهنده 6 - دستور حذف يك كوكي چند پارامتر ورودي دارد؟ الف- 1 ب- 2 ج- 3 د- پارامتر وروديندارد. 7 - پس از تعريف متغيرهاي جلســه در يك صفحه، دسترســي به آنها در صفحات ديگر با چه نامي صورت ميگيرد؟ الف- با نام صفحه جديد ب- با همان نام متغير جلسه ج- با نام صفحهاي كه در آن تعريف شده است. د- دسترسي به متغيرهاي جلسه در صفحات ديگر امكانپذير نيست. 8 - براي حذف جلسه از چه دستوري استفاده ميشود؟ الف- () Sessiondestroy ب- Sessionkill Session\_kill () -د Session\_destroy () -ج

وزارت فرهنگ و ارشاد اسلامى **نام استاندارد**: طراح صفحات وب(پيشرفته) **شماره**: 2 4/ / -15 ف، هـ

## **آزمون عملي**

1 - يك كوكي جديد با عنوانColor با مقدار ffffff# با تاريخ انقضاي به مدت 1 ساعت بسازيد. 2 - تاريخ انقضاي كوكي سؤال اول را طوري تنظيم كنيد كه به محض بستن مرورگر، كوكي نيز از بين برود. 3 - تنظيمات سيستم را طوري انجام دهيد كه براي هر سند بهطور خودكار يك جلسه ساخته شود. 4 - در يك فايل با نام1Page يك جلسه ايجاد كنيد. 5 - در يك فايل با نام2Page پارامترهاي جلسه1Page را چاپ كنيد.